## Create Wipeout to Cover Objects

2556 GstarCAD MY /KW November 9, 2021 Workflow 0 940

A wipeout object is a polygonal area that mask underlying objects with the current background color. You can use <u>WIPEOUT</u> to mask details or make space for notes .

The wipeout object can be created by specifying a polygonal area with a series of points, or selecting a closed polyline.

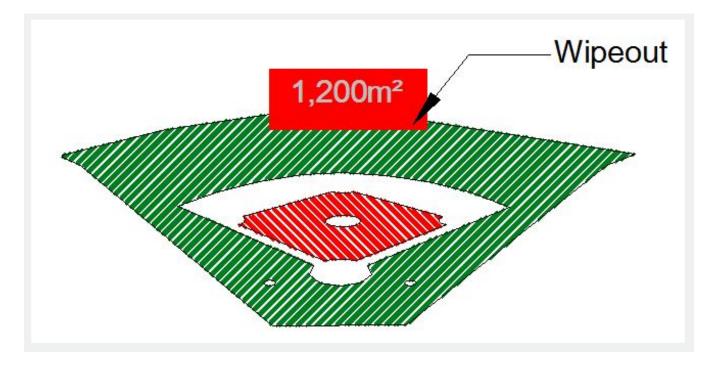

Online URL: https://kb.gstarcad.com.my/article/create-wipeout-to-cover-objects-2556.html